1) Click on the Zoom meeting link provided by your teacher in your Google Classroom (Grades 3 - 8) or on your Remote Learning Assignments page (Grades Pre-K - 2).

2) If this is your first time using Zoom, you will need to download the Zoom app for iPad. Click on the App Store link on the window to open the App Store.

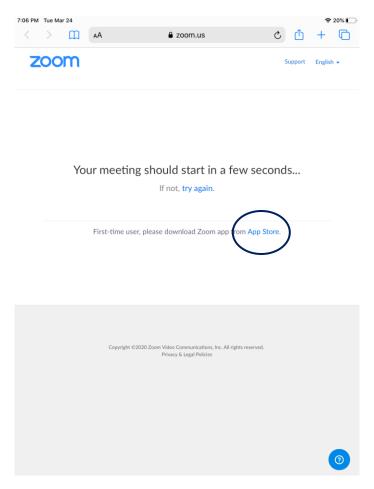

3) Get the app from the App Store. Be sure to log into your iTunes account and provide you account password when prompted.

| Safari 7:06 PM Tue Mar 24                                                                                                    | 중 19%                                                                                         |                                                                                               |                          |                                                                                            |                       |
|----------------------------------------------------------------------------------------------------|-----------------------------------------------------------------------------------------------|-----------------------------------------------------------------------------------------------|--------------------------|--------------------------------------------------------------------------------------------|-----------------------|
| Today                                                                                                    | < то                                                                                          | oday                                                                                          |                          |                                                                                            |                       |
| ZOOM Cloud Meetin<br>Meet Happy<br>GET<br>4.6 ★ ★ ★ ★ #1<br>UDK Ratings Business                                                                                                 | ngs<br>1<br>4+<br>Age                                                                         |                                                                                               | ZOOM Cloud    Meet Happy | tid Meetings<br>#1 4+<br>Business Age                                                      | ۵                     |
| Schedule, start, or join a meeting with ease Stay come                                                                                                    | ected with instant messaging                                                                  | Schedule, start, or join a mer                                                                | eting with ease          | Stay connected with instant                                                                | messaging             |
|                                                                                                    |                                                                                               |                                                                                               | ZOOM CLOUD MEETINGS      |                                                                                            | incel                 |
| Coffers iPhone App                                                                                                    |                                                                                               | ACCOUNT 1                                                                                     | EDTECH@STAUGUSTINEN      |                                                                                            | -                     |
| Stay connected wherever you go – start or join a meeting with flawles<br>video, crystal clear audio, instant screen sharing, and cross-platform<br>instant messaging – for free! | Zoom v                                                                                        | tay connected wherever you<br>ideo, crystal clear audio, inst<br>istant messaging – for free! |                          | ting with flawless<br>I cross-platform Zoo                                                 | <b>m</b><br>elaper    |
| Ratings & Reviews                                                                                                    | See All                                                                                       | atings & Reviews                                                                              |                          |                                                                                            | See Al                |
| <b>4.6</b> <sub>out of 5</sub> 105,324 Ratings                                                                                                    |                                                                                               | <b>4.6</b> out of 5                                                                           | 105,324 Ratings          | ****                                                                                       |                       |
| Fast & easy Dec 16 Horrible Audi<br>★★★★★ JennyTN13 ★★★☆☆                                                                                                    | o Horrible 2y ago<br>Eddie Corbo                                                              | Fast & easy                                                                                   | Dec 16<br>JennyTN13      | Horrible Audio Horrible<br>★★★☆☆                                                           | 2y ago<br>Eddie Corbo |
| set up a video call time to ask opinions on a they think the                                                                                                    | ay at how many people say<br>audio is good. Technically,<br>ran. If you look it up it is more | Had an app developer for a<br>set up a video call time to a<br>new service coming about       | ask opinions on a        | I'm blown away at how mar<br>they think the audio is good<br>the audio is crap. If you loo | d. Technically,       |
| 🖬 Today 🚀 Games 📚 Apps 👶                                                                                                    | Arcade Q Search                                                                               | 🚺 Today 🔗                                                                                     | Games 😂 A                | pps 🔹 Arcade                                                                               | Q Search              |

4) When the app is installed, return to your browser window and click "Try Again", then click "Open".

| 7:06 PM Tue Mar 24                                                                            |           |      | <b>?</b> 20 | 0% | 7:08 P | M Tue Ma | ar 24 |              |                                          |                                                   |           |         | Ŷ      | 19%        |
|-----------------------------------------------------------------------------------------------|-----------|------|-------------|----|--------|----------|-------|--------------|------------------------------------------|---------------------------------------------------|-----------|---------|--------|------------|
| < > 🛄 🗚 🔒 zoom.us                                                                             | C         | ≏    | +           | C  |        |          | Ш     | AA           | a zoon                                   | n.us                                              | C         | Û       | +      | C          |
| zoom                                                                                          | Supp      | port | English •   | •  | -      | ZOC      | m     |              |                                          |                                                   |           | Support | Englis | h <b>*</b> |
| Your meeting should start in a few s                                                          | econds.   |      |             |    |        |          | Yo    | ur meeti     | i <b>ng should st</b> a                  | art in a few s<br>again.                          | econ      | ds      |        |            |
| First-time user, please download Zoom app from Ap                                             | op Store. |      |             |    | l      |          |       | First-time o |                                          | d Zoom app from Ap                                | op Store. | >       |        |            |
| Copyright 6/2020 Zoom Video Communications, Inc. All rights resen<br>Privacy & Legal Policies | ved.      |      |             |    |        |          |       | Copyrigh     | t 62020 Zoom Video Comm<br>Privacy & Leg | unications, Inc. All rights reserv<br>al Policies | ved.      |         |        |            |
|                                                                                               |           |      |             | 9  |        |          |       |              |                                          |                                                   |           |         |        | 0          |

5) If you are prompted to enter your name, type it in the box and click "Continue".

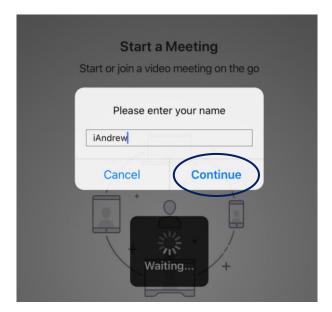

6) Allow Zoom to access your microphone, then click on "Call using Internet audio" and wait for the meeting to begin.

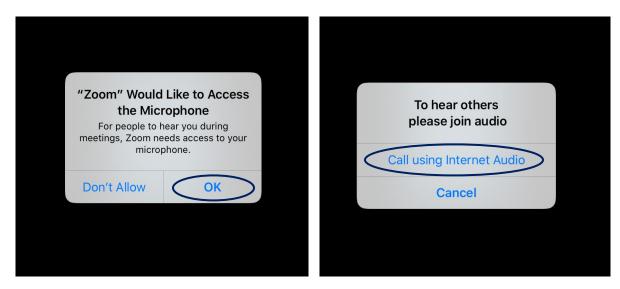